**Задняя панель KE8900ST 4** Порт LAN Порт RS-232 Порт USB Type-B Порт HDMI 3-контактный клеммник (вход

Боковая панель KE8900ST / KE8900SR **10** Заземляющий контакт

питания) **9** Разъём питания

#### **Монтаж в стойке**

- 1. Винтами из монтажного комплекта прикрепите монтажный кронштейн к нижней<br>- части устройства (как показано на схеме выше).<br>2. Для прикрепления устройства к стене, вверните болт в стену через
- центральное отверстие для болта в монтажном кронштейне.

Для установки прямого соединения между двумя устройствами выполните ошее

- 1. Винтами из монтажного комплекта прикрепите монтажный кронштейн к нижней части устройства (как показано на схеме выше). 2. Привинтите монтажный кронштейн к стойке в любом удобном месте.
- **Примечание.** Для монтажа KE8900ST/KE8900SR следует использовать Комплект<br>стоечного монтажа повторителей ATEN VE-RMK 1U. Комплект можно приобрести у местного дилера компании.

#### **Монтаж на стене**

#### **Установка соединения «точка-точка»**

Экранное меню, управляемое с помощью клавиатуры и мыши, представляе собой программное меню, предназначенное для настройки и управления работой устройств KE. Настройка приемника и передатчика осуществляется из экранного меню приемника. После того как передатчик и приемник обнаружат друг друга (через

- **1** (Дополнительно) Подсоедините контакты заземления на KE8900ST и KE8900SR к
- подходящим заземленным объектам с помощью заземляющих проводов. **2** Подсоедините прилагаемый кабель «USB/HDMI/KVM» к соответствующим портам на компьютере и на KE8900ST. Для подключения KE8900ST (имеющего порт USB Type-B) следует использовать разъем USB Type-B кабеля «USB/HDMI/KVM».
- **3** Подсоедините кабель Cat 5e/6 к портам LAN на KE8900ST и на KE8900SR.
- 
- **5** Подключите адаптеры питания к электророзеткам, а затем подключите выходы адаптеров к разъемам питания на KE8900ST и на KE8900SR. Также в качестве входа питания на KE8900ST можно использовать клеммник питания,
- **6** (Дополнительно) Для управления последовательными устройствами подключите разъем RS-232 на KE8900ST к последовательному порту компьютера.

**4** Подсоедините USB-мышь/клавиатуру к передней панели KE8900SR, а HDMI-монитор к задней панели KE8900SR.

- подсоединив к нему провода в соответствии с маркировкой\*.
- 

#### **7** Включите компьютер.

#### **Установка сетевого соединения**

Установка сетевого соединения с подключением нескольких устройств серии KE к единой

#### Передняя панель **KE8900SR 1** Периферийные USB-порты **2** USB-порты (консоль) **3** Кнопка сброса (утопленная кнопка) **4** Индикатор LAN **5** Индикатор питания

Задняя панель **KE8900SR 6** Порт LAN **7** Порт RS-232 **8** Порт HDMI **9** Разъём питания

**A Revisione Hardware Vista anteriore KE8900ST 1** Ripristina (pulsante incassato)

> сети TCP/IP позволяет устанавливать соединение между консолями и компьютерами в режимах «точка-точка», «точка-многоточка» и «многоточка-многоточка». Для установки сетевого соединения нужно просто подсоединить кабель Cat 5e/6 не напрямую между двумя устройствами серии KE (см. пункт 3), а к локальной сети\*.

#### Свойства экранного меню<sup>\*</sup>

прямое или сетевое соединение), экранное меню приемника можно использовать для контроля и настройки параметров обоих устройств. Чтобы вызвать экранное меню, дважды нажмите клавишу [Scroll Lock]. Сведения о пароле приведены в меню «Свойства экранного меню». Для выхода из экранного меню нажмите [ESC]; затем выберите «Выход» или «Назад к видео», либо вернитесь в главное меню. После

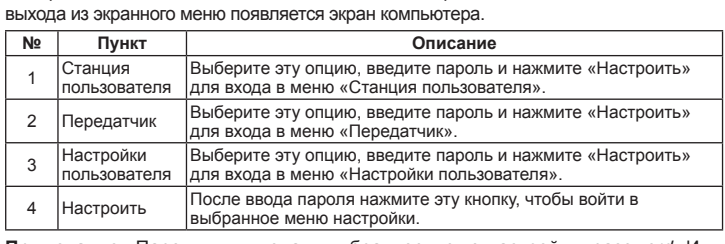

**Примечание.** Пароль для входа в выбранное меню настройки: password. Имя пользователя и пароль, вводимые на странице «Вход в систему» в режиме матрицы: administrator / password.

\* Для получения дополнительных сведений загрузите руководство пользователя устройств серии KE с сайта www.aten.com/download.

**Nota:** La password per accedere alle schermate di configurazione OSD è: *passw* nome utente / password per accedere alla pagina di accesso al sistema in modalità Matrix sono: amministratore / password.

**2** LAN LED **3** LED alimentazione

**Vista posteriore KE8900ST**

 Porta LAN Porta RS-232 Porta USB Tipo-B Porta HDMI

**8** Morsetto a 3 poli (ingresso di alimentazione) **9** Connettore di alimentazione

**KE8900ST / KE8900SR vista laterale**

**3** Индикатор питания

**10** Terminale di massa

#### **B Installazione dell'hardware Montaggio in rack**

1. Utilizzare le viti fornite con il kit di montaggio per avvitare la staffa di montaggio sul fondo dell'unità (fare riferimento ai disegni illustrati sopra). 2. Avvitare la staffa di montaggio in qualsiasi posizione comoda sul rack.

1. Utilice los tornillos provistos con el kit de montaje para atornillar el soporte de montaje a la parte inferior de la unidad (consulte los dibujos que se muestran arriba). 2. Utilice el orificio de tornillo central del soporte de montaje para montar la unidad en

**Nota:** Il KE8900ST / KE8900SR può essere installato nel kit di montaggio estensore rack ATEN VE-RMK 1U. Per acquistare questo kit, contattare il rivenditore locale.

#### **Montaggio a parete**

1. Utilizzare le viti fornite con il kit di montaggio per avvitare la staffa di montaggio sul fondo dell'unità (fare riferimento ai disegni illustrati sopra).

2. Utilizzare il foro della vite centrale della staffa di montaggio per montare l'unità su una parete.

## **Installazione punto-punto**

- Per un'installazione diretta dell'unità all'unità, effettuare le seguenti operazioni **1** (Opzionale) Collegare i terminali di messa a terra del KE8900ST e del KE8900SR a un oggetto con messa a terra adeguato utilizzando fili di messa a terra.
- **2** Collegare il cavo USB HDMI KVM fornito con questo pacchetto tra un computer e la centralina KE8900ST. Utilizzare l'estremità USB Type-B del cavo KVM HDMI USB per il KE8900ST in quanto dispone di una porta USB Type-B.
- **3** Collegare un cavo Cat 5e/6 tra le porte LAN del KE8900ST e del KE8900SR.
- **4** Collegare un mouse/tastiera USB al pannello anteriore del monitor KE8900SR e HDMI al pannello posteriore del KE8900SR.

## Повторитель (передатчик) KE8900ST Slim HDMI KVM over IP / Повторитель (приемник) KE8900SR Slim HDMI KVM over IP

## **В** Установка оборудования

**5** Collegare gli adattatori di alimentazione alle prese di corrente, quindi collegare le altre estremità rispettivamente alle prese di alimentazione del KE8900ST e del KE8900SR. Per il KE8900ST, è possibile scegliere di utilizzare la morsettiera per l'ingresso di OSD del receptor para llevar a cabo la configuración y el control de la configuración. Para abrir el OSD, toque la tecla [Bloq Despl] dos veces. La información de la contraseña se proporciona en las Opciones del OSD. Para salir del OSD, presione la tecla [Esc]; haga clic en Logout (Cerrar sesión) o Back to Video (Volver al vídeo) desde el menú OSD; o regrese al menú principal del OSD. Al cerrar el menú OSD, aparecerá la pantalla del ordenador.

alimentazione e collegare i cavi di alimentazione in base all'icona.\*

**6** (Opzionale) Per il controllo di dispositivi seriali, collegare la porta seriale RS-232 del

un'installazione LAN, è sufficiente collegare il cavo Cat 5e/6 (nel passaggio 3) alla rete

KE8900ST a una porta seriale del computer.

**7** Accendere il computer. **Impostazione di un'installazione LAN** La configurazione delle unità su una rete consente operazioni da punto a punto, da punto a multipunto, dal computer multipunto a multipunto, a funzionamento console, collegando più dispositivi della serie KE sulla stessa LAN TCP / IP. Per configurare

**4** LED LAN **5** LED de alimentación

> anziché direttamente tra due dispositivi della serie KE.\* **Opzioni OSD**\*

**1eset (verti 2** LAN LED **3** Betriebsanzeige-LED

**KE8900ST – Ansicht von hinten 4** LAN-Port RS-232-Port USB Typ-B Port HDMI-Anschluss 3-poliger Anschlussblock (Stromeingang) Netzanschluss

> La visualizzazione su schermo è un'applicazione basata su menu basata su tastiera e mouse per gestire il controllo e la configurazione delle operazioni di KE. Entrambe le

unità trasmettitore e ricevitore sono configurate dal menu OSD sul ricevitore. Una volta che le unità trasmittente e ricevente si sono scoperte reciprocamente (tramite una rete o una connessione diretta) è possibile utilizzare il menu OSD del ricevitore per mantenere la configurazione e il controllo della configurazione. Per richiamare l'OSD, toccare i

tasto [Scroll Lock] due volte. Le informazioni sulla password sono fornite in Opzioni OSD. Per uscire dall'OSD, premere il tasto [Esc]; fare clic su Disconnetti o Torna al video dal menu OSD; o tornare al menu principale OSD. Quando il menu OSD viene chiuso, viene visualizzata la schermata del computer.

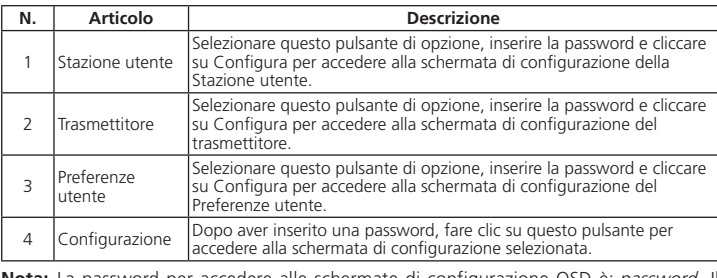

tippen Sie zweimal auf die Taste [Rollen]. Passwortinformationen finden Sie unter OSD-Optionen. Um das OSD zu verlassen, drücken Sie die Taste [Esc], klicken Sie im OSD-Menü auf Abmelden oder Zurück zu Video oder kehren Sie zum OSD-Hauptmenü zurück. Wenn das OSD-Menü verlassen wird, erscheint der Bildschirm des Computers.

\* Scaricare il Manuale dell'utente della serie KE dal sito www.aten.com/download per ulteriori informazioni.

 $\Omega$  Обзор оборудования **Передняя панель KE8900ST 1** Кнопка сброса (утопленная кнопка) **2** Индикатор LAN

**Vista anteriore KE8900SR** Porte periferiche USB Porte USB (consolle) Ripristina (pulsante incassato)

**4** LAN LED **5** LED alimentazione

**Vista posteriore KE8900SR**

Hinweis: Das Passwort für den Zugang zu den OSD-Konfigurationsbildschirmen lautet: password. Der Benutzername / das Passwort für den Zugang zur System Anmeldeseite im Matrix-Modus lautet: administrator / password.

**6** Porta LAN **7** Porta RS-232 **8** Porta HDMI

**9** Connettore di alimentazione

#### **A Revisión del hardware**

**Vista frontal del KE8900ST 1** Restablecer (botón empotrado) **2** LED LAN **3** LED de alimentación

**Vista posterior del KE8900ST**

 Puerto LAN Puerto RS-232 Puerto USB tipo B Puerto HDMI Bloque de terminales de 3 polos (entrada de corriente) Conector de alimentación

**Vista lateral del KE8900ST / KE8900SR**

1. Utilisez les vis fournies avec le kit de montage pour visser le support de montage au bas de l'appareil (Reportez-vous aux dessins ci-dessus). 2. Vissez le support de montage dans un quelconque emplacement pratique sur le rack.<br>**Remarque :** Le KE8900ST / KE8900SR peut être installé dans le Kit de Montage en Rack<br>de l'Extenseur ATEN VE-RMK 1U. Pour acheter ce kit,

**10** Terminal de toma de tierra

**B Instalación de hardware** 

**Montaje en rack** 

1. Utilice los tornillos provistos con el kit de montaje para atornillar el soporte de montaje a la parte inferior de la unidad (consulte los dibujos que se muestran arriba). 2. Atornille el soporte de montaje a cualquier parte del bastidor. **Nota:** El KE8900ST / KE8900SR puede instalarse en el kit de montaje en bastidor para el extensor ATEN VE-RMK 1U. Para comprar este kit contacte con su distribuidor

local. **Montaje en pared**

una pared.

**Instalación punto a punto**

Para una instalación directa de unidad a unidad, haga lo siguiente

- ensuite les autres bouts respectivement dans les fiches électriques du KE8900ST et du KE8900SR. Pour KE8900ST, vous pouvez choisir d'utiliser un bloc terminal pour l'alimentation et de connecter les fils électriques respectivement selon l'icône.<sup>\*</sup>
- **6** (Optionnel) Pour le contrôle des périphériques, connectez le port sériel RS-232 sur le KE8900ST à un port sériel sur l'ordinateur.

**1** (Opcional) Conecte los terminales de conexión a tierra del KE8900ST y del KE8900SR a un objeto conectado adecuadamente a tierra utilizando cables de conexión a tierra. **2** Conecte el cable USB HDMI KVM proporcionado con este paquete y el KE8900ST. Utilice el USB tipo B del cable USB HDMI KVM para el KE8900ST ya que tiene un

puerto USB tipo B.

**3** Conecte un cable Cat 5e/6 entre los puertos LAN del KE8900ST y del KE8900SR.

**4** Conecte un ratón/teclado USB al panel frontal del KE8900SR y el monitor HDMI al panel posterior del KE8900SR.

- **5** Enchufe los adaptadores de corriente en las tomas de corriente; luego conecte los otros extremos a las tomas de corriente del KE8900ST y del KE8900SR. Para KE8900ST, puede optar por usar el bloque de terminales para la entrada de corriente y conectarlo de acuerdo con el icono.\*
- **6** (Opcional) Para controlar dispositivos en serie, conecte el puerto serie RS-232 del KE8900ST a un puerto serie del ordenador.

**7** Encienda el ordenador.

#### **Configuración de una instalación LAN**

Varios dispositivos en la misma red permiten la operación ordenador a consola punto a punto, punto a multipunto y multipunto a multipunto conectando múltiples dispositivos KE Series en la misma LAN TCP/IP. Para configurar una instalación LAN, simplemente conecte el cable Cat 5e/6 (en el paso 3) a la red en lugar de conectarlo entre dos dispositivos KE Series.\*

#### **Opciones del OSD**\*

El menú en pantalla es una aplicación controlada por teclado y ratón para llevar a cabo el control y la configuración de las operaciones del KE. Tanto el transmisor como el receptor se configuran desde el menú OSD del receptor. Una vez que las unidades transmisora y receptora se han descubierto (a través de una red o conexión directa) puede usar el menú

- to a serial port on the computer.
- **7** Power on the computer.

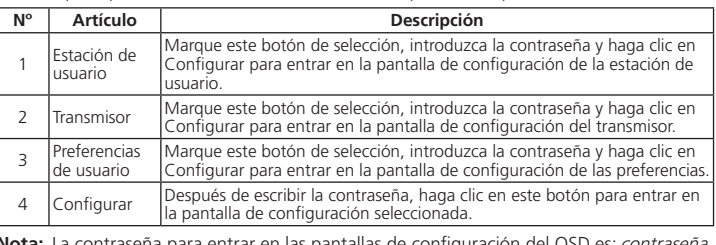

Nota: La contraseña para entrar en las pantallas de configuración del OSD es: *contraseña*.<br>El nombre de usuario / contraseña para entrar en la página de inicio de sesión del sistema en el modo matriz es: administrador / contraseña

\* Descargue el Manual del usuario del KE Series en www.aten.com/download para más información.

**Note:** The password to enter the OSD configuration screens is: *password*. The username /<br>/ password to enter the System Login page in Matrix Mode is: *administrator* / password.

## Extensor KVM sobre IP KE8900ST Slim HDMI (transmisor) / Extensor KVM sobre IP KE8900SR Slim HDMI (receptor) www.aten.com

**Vista frontal del KE8900SR** Puertos periféricos USB Puertos USB (consola) Restablecer (botón empotrado)

**Vista posterior del KE8900SR**

**6** Puerto LAN Puerto RS-232 **8** Puerto HDMI

KE8900ST Slim HDMI estensore KVM su IP (trasmettitore) / KE8900SR Slim HDMI estensore KVM su IP (ricevitore)

**9** Conector de alimentación

**KE8900ST – Ansicht von vorne**

**Support and Documentation Notice** All information, documentation, firmware, software utilities, and specifications

#### **KE8900ST / KE8900SR Seitenansicht**

**10** Erdungsklemme

**B Hardwareinstallation** 

2. Befestigen Sie die Montagehalterung mittels Schrauben an einer geeigneten Stelle im Rack. **Hinweis:** Der KE8900ST / KE8900SR kann in das ATEN VE-RMK 1U Extender Rack-Montageset eingebaut werden. Um dieses Set zu kaufen, wenden Sie sich bitte an Ihren Händler vor Ort.

#### **Wandmontage**

1. Verwenden Sie die mit dem Montageset gelieferten Schrauben, um die Montagehalterung an der Unterseite des Geräts zu befestigen (siehe Zeichnungen oben). 2. Verwenden Sie die mittlere Schraubenbohrung der Montagehalterung, um das Gerät an einer Wand zu befestigen.

#### **Punkt-zu-Punkt-Installation**

Für eine direkte Installation von Gerät zu Gerät gehen Sie wie folgt vor **1** (Optional) Verbinden Sie die Erdungsanschlüsse des KE8900ST und KE8900SR mit einem geeigneten geerdeten Objekt über Erdungsleitungen.

- **2** Schließen Sie das mitgelieferte USB-HDMI-KVM-Kabel zwischen einem Computer und dem KE8900ST an. Bitte verwenden Sie das USB Typ-B Ende des USB-HDMI-KVM-Kabels für den KE8900ST, da es über einen USB Typ-B Port verfügt.
- **3** Schließen Sie ein Cat 5e/6-Kabel zwischen den LAN-Ports von KE8900ST und KE8900SR an.

**4** Schließen Sie eine USB-Maus/Tastatur an die Frontplatte des KE8900SR und einen HDMI-Monitor an die Rückseite des KE8900SR an.

**5** Stecken Sie die Netzteile in die Steckdosen, dann die anderen Enden in die Netzbuchsen des KE8900ST und KE8900SR. Beim KE8900ST können Sie den

Anschlussblock für die Spannungsversorgung verwenden und die Stromkabel entsprechend dem Symbol anschließen.\* **6** (Optional) Zur Steuerung serieller Geräte verbinden Sie die serielle Schnittstelle RS-232

des KE8900ST mit einer seriellen Schnittstelle des Computers. **7** Schalten Sie den Computer ein.

#### **Einrichten einer LAN-Installation**

## **A Hardware Übersicht**  KE8900ST Slim HDMI KVM over IP Extender (Transmitter) / KE8900SR Slim HDMI KVM over IP Extender (Empfänger) www.aten.com

Die Einrichtung der Geräte in einem Netzwerk ermöglicht Punkt-zu-Punkt-, Punktzu-Multipunkt- und Multipunkt-zu-Multipunkt Computer den Konsolenbetrieb durch Anschluss mehrerer Geräte der KE-Serie an dasselbe TCP/IP-LAN. Um eine LAN-Installation einzurichten, verbinden Sie einfach das Cat 5e/6-Kabel (in Schritt 3) mit dem Netzwerk und nicht direkt zwischen zwei Geräten der KE-Serie.\*

**Rack-Montage**  mit dem Montageset gelieferten Schrauben, um di Montagehalterung an der Unterseite des Geräts zu befestigen (siehe Zeichnungen oben). **1** USB-Peripherieports **2** USB-Ports (Konsole) **3** Reset (vertiefte Taste)

#### **OSD-Optionen**\*

Das On-Screen-Display ist eine menügesteuerte Anwendung zur Steuerung und Konfiguration von KE-Operationen. Sowohl die Transmitter- als auch die Empfängereinheit werden über das OSD-Menü am Empfänger konfiguriert. Sobald sich die Transmitterund Empfängereinheiten gegenseitig entdeckt haben (über ein Netzwerk oder eine direkte Verbindung), können Sie das OSD-Menü des Empfängers verwenden, um die Konfiguration und Steuerung der Einrichtung vorzunehmen. Um das OSD aufzurufen,

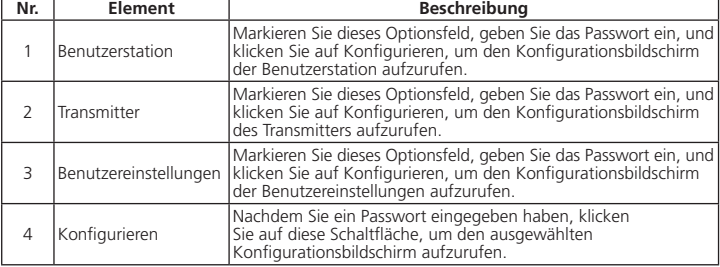

\* Laden Sie das Benutzerhandbuch der KE-Serie von www.aten.com/download herunter, um weitere Informationen zu erhalten.

## **KE8900SR – Ansicht von vorne**

**4** LAN LED **5** Betriebsanzeige-LED

**KE8900SR – Ansicht von hinten**

**6** LAN-Port RS-232-Port HDMI-Anschluss Netzanschluss

## **A Présentation du matériel**

#### **Vue de devant du KE8900ST 1** Reset (Bouton encastré) **2** LED LAN **3** LED d'alimentation

## **Vue de derrière du KE8900ST 4** Port LAN

 Port RS-232 Port USB Type B Port HDMI Bloc Terminal 3-Pôles (Entrée électrique) Fiche d'alimentation

## **Vue latérale KE8900ST / KE8900SR**

**10** Borne de terre

**B Installation matérielle** 

**Montage en rack** 

vendeur.

**Montage mural**

1. Utilisez les vis fournies avec le kit de montage pour visser le support de montage au bas de l'appareil (Reportez-vous aux dessins ci-dessus). 2. Utilisez le trou de vis central du support de montage pour monter l'appareil sur un mur.

**Installation Point-à-Point**

Pour une installation directe d'unité à unité, faites comme suit:

**1** (Optionnel) Connectez les terminaux de terre du KE8900ST et du KE8900SR à un objet

correctement mis à terre en utilisant des câbles de terre.

**2** Connectez le câble USB HDMI KVM fourni avec cet emballage entre un ordinateur et le KE8900ST. Veuillez utiliser le bout USB Type-B du câble USB HDMI KVM pour le

KE8900ST car il a un port USB Type B.

**3** Connectez un câble Cat 5e/6 entre les ports LAN du KE8900ST et du KE8900SR. **4** Connectez un clavier/souris USB sur le panneau avant du KE8900SR et le moniteur

HDMI du panneau arrière du KE8900SR.

**5** Branchez les adaptateurs électriques dans les prises d'alimentation; branchez

#### **7** Allumez l'ordinateur.

L'Affichage Sur Ecran est une application à menus contrôlée par un clavier et une souris pour gérer le contrôle et la configuration des opérations KE. Les unités du transmetteur et du récepteur sont configurées depuis le menu OSD sur le récepteur. Une fois que le transmetteur et le récepteur se sont découverts mutuellement (depuis un réseau ou en connexion directe), vous pouvez utiliser le menu OSD du récepteur pour conserver la configuration et le contrôle de l'installation. Pour appeler l'OSD, tapotez deux fois sur la

#### **Paramétrer une Installation LAN**

Paramétrer les unités sur un réseau permet à un ordinateur point-à-point, point-àmultipoint et multipoint-à-multipoint de contrôler une opération en connectant de multiples périphériques KE sur le même LAN TCP/IP. Pour paramétrer une installation LAN, connectez simplement le câble Cat 5e/6 (dans l'étape 3) sur le réseau au lieu de directement entre deux périphériques KE.\*

#### **Options OSD**\*

touche [Scroll Lock]. L'information du mot de passe se trouve dans les Options OSD. Pour quitter l'OSD, pressez la touche [Esc]; cliquez sur Déconnexion ou Retour à la Vidéo depuis le menu OSD; ou retournez au Menu Principal OSD. Lorsque vous sortez du Menu OSD, l'écran de l'ordinateur apparaîtra.

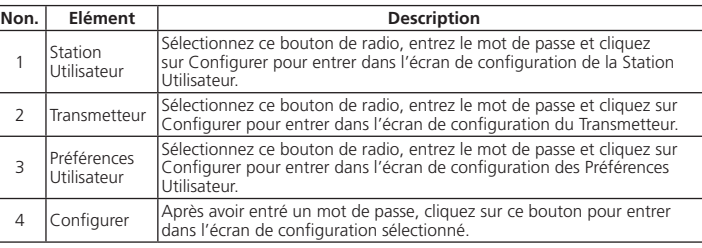

**Remarque :** Le mot de passe pour entrer dans l'écran de configuration OSD est: *Mot de*<br>*passe*. Le nom utilisateur/mot de passe pour entrer dans la page Connexion au Système dans le Mode Matrice est: administrateur / mot de passe

\* Téléchargez le Mode d'Emploi des Séries KE depuis www.aten.com/download pour plus d'informations.

# Extenseur KE8900ST Slim HDMI KVM over IP (Transmetteur) / Extenseur KE8900SR Slim HDMI KVM over IP (Récepteur) www.aten.com

**Vue de devant du KE8900SR** Ports périphériques USB Ports USB (Console) Reset (Bouton encastré)

**4** LED LAN **5** LED d'alimentation

**Vue de derrière du KE8900SR**

**6** Port LAN Port RS-232 Port HDMI Fiche d'alimentation

#### **A Hardware Review**

**KE8900ST Front View 1** Reset (Recessed Button) **2** LAN LED **3** Power LED

**KE8900ST Rear View 4** LAN Port

 RS-232 Port USB Type-B Port *D* HDMI Port 3-Pole Terminal Bloc (Power Input) Power Jack

**KE8900ST / KE8900SR Side View**

**10** Grounding Terminal

#### **B Hardware Installation Rack Mounting**

#### 1. Use the screws provided with the mounting kit to screw the mounting bracket to the bottom of the unit (Refer to the drawings shown above). 2. Screw the mounting bracket to any convenient location on the rack.

- **Note:** The KE8900ST / KE8900SR can be installed in the ATEN VE-RMK 1U Extender Rack Mount Kit. To purchase this kit contact your local dealer.
- **Wall Mounting**

1. Use the screws provided with the mounting kit to screw the mounting bracket to the bottom of the unit (Refer to the drawings shown above). 2. Use the mounting bracket's center screw hole to mount the unit on a wall.

#### **Point-to-Point Installation**

- For a direct unit to unit installation, do the following
- **1** (Optional) Connect the grounding terminals of KE8900ST and KE8900SR to a suitable grounded object using grounding wires. **2** Connect the USB HDMI KVM Cable provided with this package between a computer
- and the KE8900ST. Please use the USB Type-B end of the USB HDMI KVM Cable for the KE8900ST as it has a USB Type-B port.
- **3** Connect a Cat 5e/6 cable between the LAN ports of KE8900ST and KE8900SR. **4** Connect a USB mouse/keyboard to the front panel of the KE8900SR and HDMI monitor to the rear panel of the KE8900SR.
- **5** Plug the power adapters into power sockets; then plug the other ends respectively into KE8900ST and KE8900SR's power jacks. For KE8900ST, you can choose to use the terminal block for power input and connect the power wires according to the icon.<sup>\*</sup> **6** (Optional) For control of serial devices, connect the RS-232 serial port on the KE8900ST

#### **Setting up a LAN Installation**

Setting up the units on a network allows point-to-point, point-to-multipoint, and multipoint-to-multipoint computer to console operation by connecting multiple KE Series devices on the same TCP/IP LAN. To set up a LAN installation, simply connect the Cat 5e/6 cable (in step 3) to the network instead of directly between two KE Series devices.\*

#### **OSD Options**\*

The On-Screen Display is a keyboard and mouse driven menu-based application to handle control and configuration of KE operations. Both the transmitter and receiver units are configured from the OSD menu on the receiver. Once the transmitter and receiver units have discovered each other (over a network or direct connection) you can use the receiver's OSD menu to maintain configuration and control of the setup. To invoke the OSD, tap the [Scroll Lock] key twice. Password information is provided under OSD Options. To exit the OSD, press the [Esc] key; click Logout or Back to Video from the OSD menu; or return to the OSD Main menu. When the OSD menu exits, the computer's screen will appear.

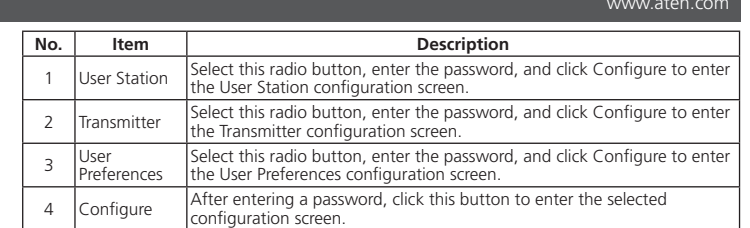

\*Download the KE Series User Manual from www.aten.com/download for more information.

**KE8900SR Front View** USB Peripheral Ports USB Ports (Console) Reset (Recessed Button)

**4** LAN LED **5** Power LED

**KE8900SR Rear View**

**6** LAN Port RS-232 Port HDMI Port Power Jack

**KE8900ST Package Contents**

#### KE8900ST Slim HDMI KVM over IP Extender (Transmitter) / KE8900SR Slim HDMI KVM over IP Extender (Receiver)

1 Slim HDMI KVM over IP Extender (Transmitter) 1 Slim HDMI KVM over IP Extender (Receiver)

**KE8900SR Package Contents**

Rack Mounting

Wall Mounting

**Hardware Installation**

© Copyright 2018 ATEN® International Co., Ltd.

other trademarks are the property of their respective owners.

This product is RoHS compliant.

Part No. PAPE-1223-N50G Printing Date: 08/2018

**Quick Start Guide**

ATEN Altusen™

contained in this package are subject to change without prior notification by the manufacturer. To reduce the environmental impact of our products, ATEN documentation and software can be found online at **http://www.aten.com/download/**

## **Technical Support**

www.aten.com/support

이 기기는 업무용(A급) 전자파적합기기로서 판매자 또는 사용자는 이 점을 주의하시기 바라며, 가정외의 지역에 서 사용하는 것을 목적으로 합니다.

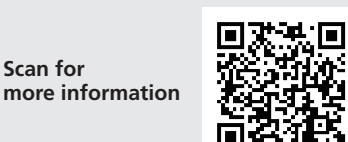

# **ETEN**

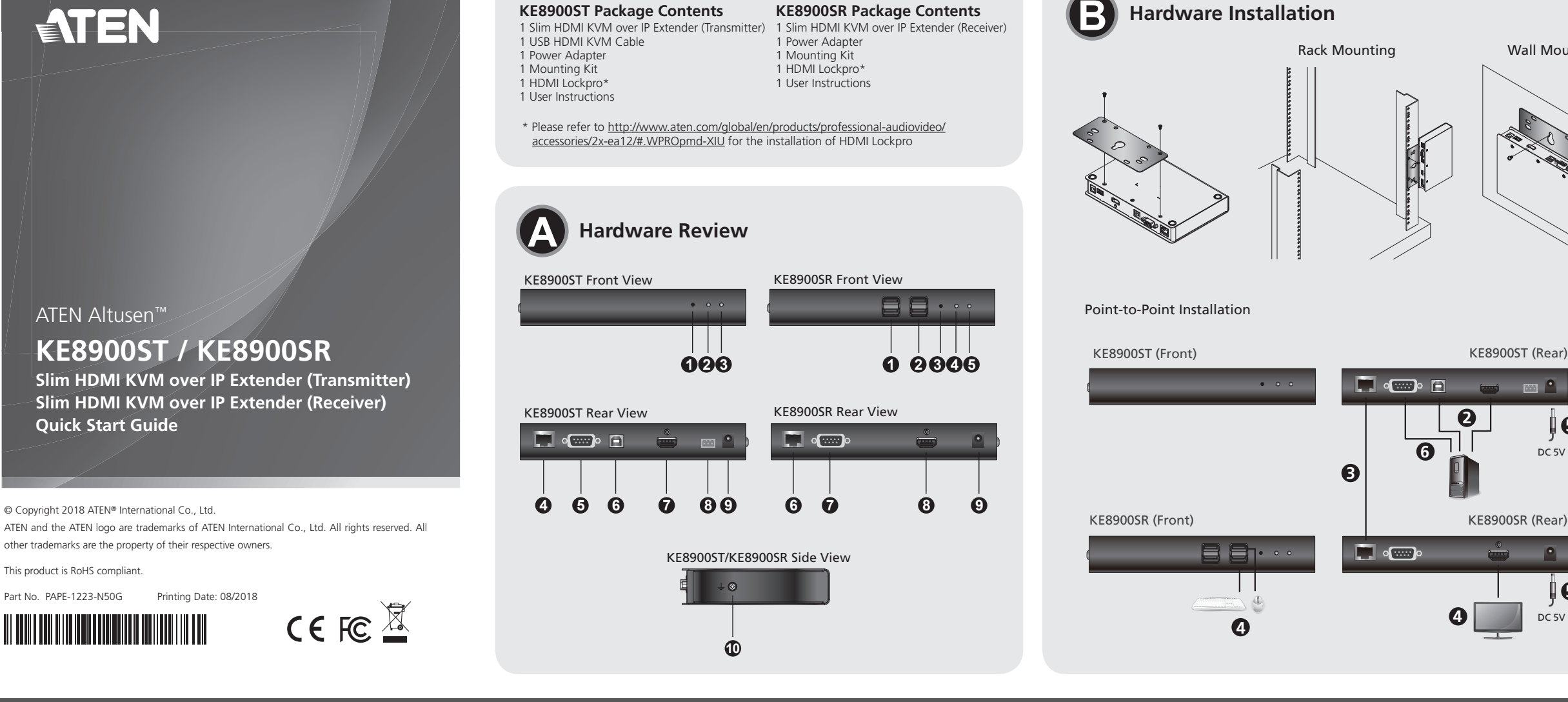

#### **EMC Information**

FEDERAL COMMUNICATIONS COMMISSION INTERFERENCE<br>STATEMENT:

STATEMENT:<br>This equipment has been tested and found to comply with the limits<br>This equipment has been tested and found to Part 15 of the FCC Rules.<br>These limits are designed to provide reasonable protection against<br>These l equired to correct the interference at his own expense. FCC Caution: Any changes or modifications not expressly approved b

the party responsible for compliance could void the user's authority to<br>operate this equipment.<br>Warning: Operation of this equipment in a residential environment<br>could cause radio interference.

This device complies with Part 15 of the FCC Rules. Operation is subject to the following two conditions:(1) this device mat not cause harmful interference, and(2) this device must accept any interference received, including interference that may cause undesired operation.

DC 5V

 $\blacksquare$ 

 $\mathbb{R}^n$ 

**5**

**6**

 $\Box$  or  $\Box$  or  $\Box$ 

 $\Box$   $\infty$ 

**5**

**4** DC 5V

**1**

**1**

**2**

**3**

**4**

e er

 $\mathbf{L}$ 

 $\bullet$  0 0

**A** 硬體檢視 **KE8900ST** 前視圖 **1** 重置(內嵌式按鍵) **2** LAN LED 指示燈 **3** 電源 LED 指示燈

**KE8900ST / KE8900SR** 側視圖 **10** 接地端

**2** LAN LED 指示灯 **3** 电源 LED 指示灯

**KE8900ST** 后视图 **4** LAN 端口 **5** RS-232 端口 **6** USB Type-B 端口 **7** HDMI 端口

**8** 3-Pole 接地端子(电源输入)

**9** 电源插孔

壁掛安裝 1. 使用安裝套件隨附的螺絲,將安裝支架鎖在裝置的底部(如上圖所示 )。<br>2. 將螺絲穿過支架中心孔,將裝置鎖於牢固的牆壁表面。

**KE8900ST / KE8900SR** 侧视图 **10** 接地端

## **A** 製品各部名称

**KE8900ST** フロントパネル

**B** 硬體安裝 機架安裝

買此套件,請洽詢您當地的經銷商。

點對點安裝

## 傳送裝置與接收裝置間直接互連:

**1** (選擇性步驟)使用接地線連接 KE8900ST 與 KE8900SR 的接地端至適當的接地 物件。

1. 使用安裝套件隨附的螺絲,將安裝支架鎖在裝置的底部(如上圖所示)。<br>2. 將支架鎖在機架上便於拿取處。<br>附註: KE8900ST / KE8900SR 適用於 ATEN VE-RMK 1U Extender 機架安裝套件。若要購

- **2** 將包裝內附的 USB HDMI KVM 連接線連接至電腦與 KE8900ST。請將該條連接線的 USB Type-B 端連接至 KE8900ST 的 USB Type-B 連接埠。
- **3** 將 Cat 5e/6 連接線連接至 KE8900ST 與 KE8900SR 的 LAN 連接埠。
- **4** 將 USB 滑鼠、鍵盤的接頭連接至 KE8900SR 的前面板,將 HDMI 顯示器的接頭連接 至 KE8900SR 背面對應的連接埠。

提醒: 進入 OSD 設定畫面的密碼為: password。進入矩陣式模式系統登入頁面的預設 使用者名稱及密碼分別為:administrator / password。

\* 若需更多詳細資訊,請由 www.aten.com/download 下載 KE 系列使用手冊

**KE8900ST** 背視圖 **4** LAN 連接埠 **5** RS-232 連接埠 **6** USB Type-B 連接埠 **7** HDMI 連接埠 **8** 3-Pole 接地端子(電源輸入) **9** 電源插孔 **6** LAN 連接埠 **7** RS-232 連接埠 **8** HDMI 連接埠 **9** 電源插孔

- \_ 将安装支架锁在装置的底部(如上图所示)。
- 2. 将支架锁在机架上便于拿取处。 附注:KE8900ST / KE8900SR 适用于 ATEN VE-RMK 1U Extender 机架安装套件。若要购 买此套件,请咨询您当地的经销商。

1. 使用安装套件随附的螺丝,将安装支架锁在装置的底部(如上图所示)。<br>2. 将螺丝穿过支架中心孔,将装置锁于牢固的墙壁表面。

據端子台標示的圖示連接對應的電源接線。\* **6** (選擇性步驟)若欲控制序列裝置,請將 KE8900ST 上的 RS-232 序列連接埠連接至 電腦上的序列連接埠。

**7** 開啟電腦電源。

#### 設置 **LAN** 安裝

於網路架構下設置點對點、點對多點及多點對多點安裝,並透過相同 TCP/IP LAN 連接多 台 KE 系列裝置進行主機操作。若要設置 LAN 安裝,只需連接 Cat 5e/6 連接線 ( 步驟 3 ) 至網路,而無需直接連接兩台 KE 系列裝置。\*

#### **OSD** 選項 \*

OSD(On-Screen Display)是經由鍵盤及滑鼠驅動的選單式應用程式,可控制並設定 KE 裝置操作。傳送端及接收端裝置皆由接收端的 OSD 選單上設定。一旦傳送端及接收端裝 置透過網路連接或直接互連偵測到彼此後,您可使用接收端的 OSD 選單來配置並控制設 定。若要啟動 OSD,請按兩下 [Scroll Lock] 鍵,在 OSD 選項下可找到密碼資訊。若要退 出 OSD, 請按下鍵盤上的 [Esc] 鍵、或以滑鼠於 OSD 主選單頁面點選登出 (Logout) 或 返回影像(Back to Video)、或回到 OSD 主畫面,當退出 OSD 選單後,便顯示電腦桌 面畫面。

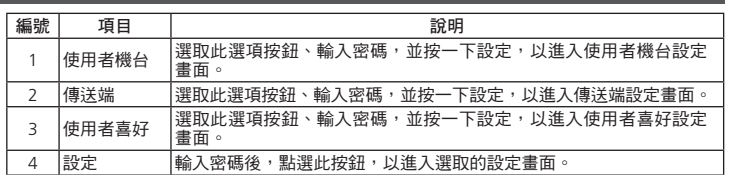

KE8900ST Slim HDMI KVM over IP 訊號延長器(傳送裝置)/ KE8900SR Slim HDMI KVM over IP 訊號延長器(接收裝置)

#### **KE8900SR** 前視圖 **1** USB 連接埠(周邊分享裝置) **2** USB 連接埠(控制端) **3** 重置(內嵌式按鍵) **4** LAN LED 指示燈

**5** 電源 LED 指示燈 **KE8900SR** 背視圖

- **1** (选择性步骤)使用接地线连接 KE8900ST 与 KE8900SR 的接地端至适当的接地
- USB HDMI KVM 连接线连接至计算机与 KE8900ST。请将该条连接线 的 USB Type-B 端连接至 KE8900ST 的 USB Type-B 端口。
- **3** 将 Cat 5e/6 连接线连接至 KE8900ST 与 KE8900SR 的 LAN 端口。
- **4** 将 USB 鼠标、键盘的接头连接至 KE8900SR 的前面板, 将 HDMI 显示器的接头连接 至 KE8900SR 背面对应的端口。
- **5** 将包装内附的电源变压器插入 AC 电源插座,然后将另一端分别插入 KE8900ST 及 8900SR 的电源插孔。对于 KE8900ST 而言, 您也可选择透过端子台接上电源, 根 据端子台标示的图示连接对应的电源接线。\*
- **6** (选择性步骤)若欲控制序列装置,请将 KE8900ST 上的 RS-232 序列端口连接至计 算机上的序列端口。

!린 디스플레이 (OSD) 는 KE 작동을 제어하고 구성하기 위해 키보드와 마우스로 .<br>하는 메뉴 기반 애플리케이션입니다. 송신기와 수신기 모두 수신기의 OSD 서 구성합니다 . 송신기와 수신기가 서로를 인식하면 ( 네트워크 또는 직접 <mark>연</mark>결을 통해 ) 수신기의 OSD 메뉴를 사용하여 구성을 관리하고 설정을 제어할 수 있습니다 . OSD 를 불러오려면 [Scroll Lock] 키를 두 번 누르십시오 . 비밀번호 정보는 OSD 옵션 아래에 제공됩니다 . OSD 를 종료하려면 [Esc] 키를 누릅니다 . OSD 메뉴에서 로그아웃

#### **7** 开启计算机电源。

#### 设置 **LAN** 安装

于网络架构下设置点对点、点对多点及多点对多点安装,并透过相同 TCP/IP LAN 连接多 台 KE 系列装置进行主机操作。若要设置 LAN 安装,只需连接 Cat 5e/6 连接线(步骤 3) 至网络,而无需直接连接两台 KE 系列装置。\*

#### **OSD** 选项 \*

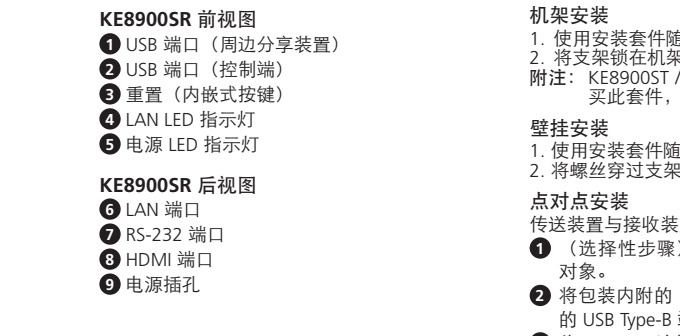

OSD(On-Screen Display)是经由键盘及鼠标驱动的选单式应用程序,可控制并设定 KE 装置操作。发射端及接收端装置皆由接收端的 OSD 选单上设定。一旦发射端及接收端装 置透过网络连接或直接互连侦测到彼此后,您可使用接收端的 OSD 选单来配置并控制设 定。若要启动 OSD,请双击 [Scroll Lock] 键,在 OSD 选项下可找到密码信息。若要退出 OSD, 请按下键盘上的 [Esc] 键、或以鼠标于 OSD 主选单页面点选注销 (Logout) 或返 回影像(Back to Video)、或回到 OSD 主画面,当退出 OSD 选单后,便显示计算机桌 面画面。

**5** 將包裝內附的電源變壓器插入 AC 電源插座,然後將另一端分別插入 KE8900ST 及 KE8900SR 的電源插孔。對於 KE8900ST 而言,您也可選擇透過端子台接上電源,根

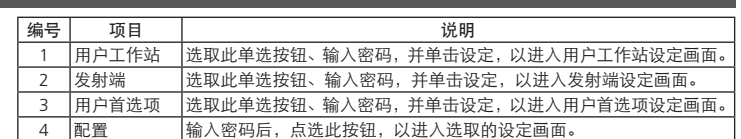

提醒: 进入 OSD 设定画面的密码为: *password* 。进入矩阵式模式系统登入页面的默认<br> 用户名称及密码分别为: *administrator / password* 。

**5** 電源アダプターを電源ソケットに接続し、もう片方を KE8900ST と KE8900SR の電 源ジャックにそれぞれ接続してください。KE8900ST は、電源入力に端子台を使用

ることができます。電源ワイヤーをアイコンに従って接続してください。

\* 若需更多详细信息,请由 www.aten.com/download 下载 KE 系列使用手册。

ックします。または、OSD メインメニューに戻ります。OSD メニューが閉じると、コ ンピューターの画面が表示されます。 **www.aten.com** サポートお問合せ窓口: +81-3-5615-5<u>811</u>

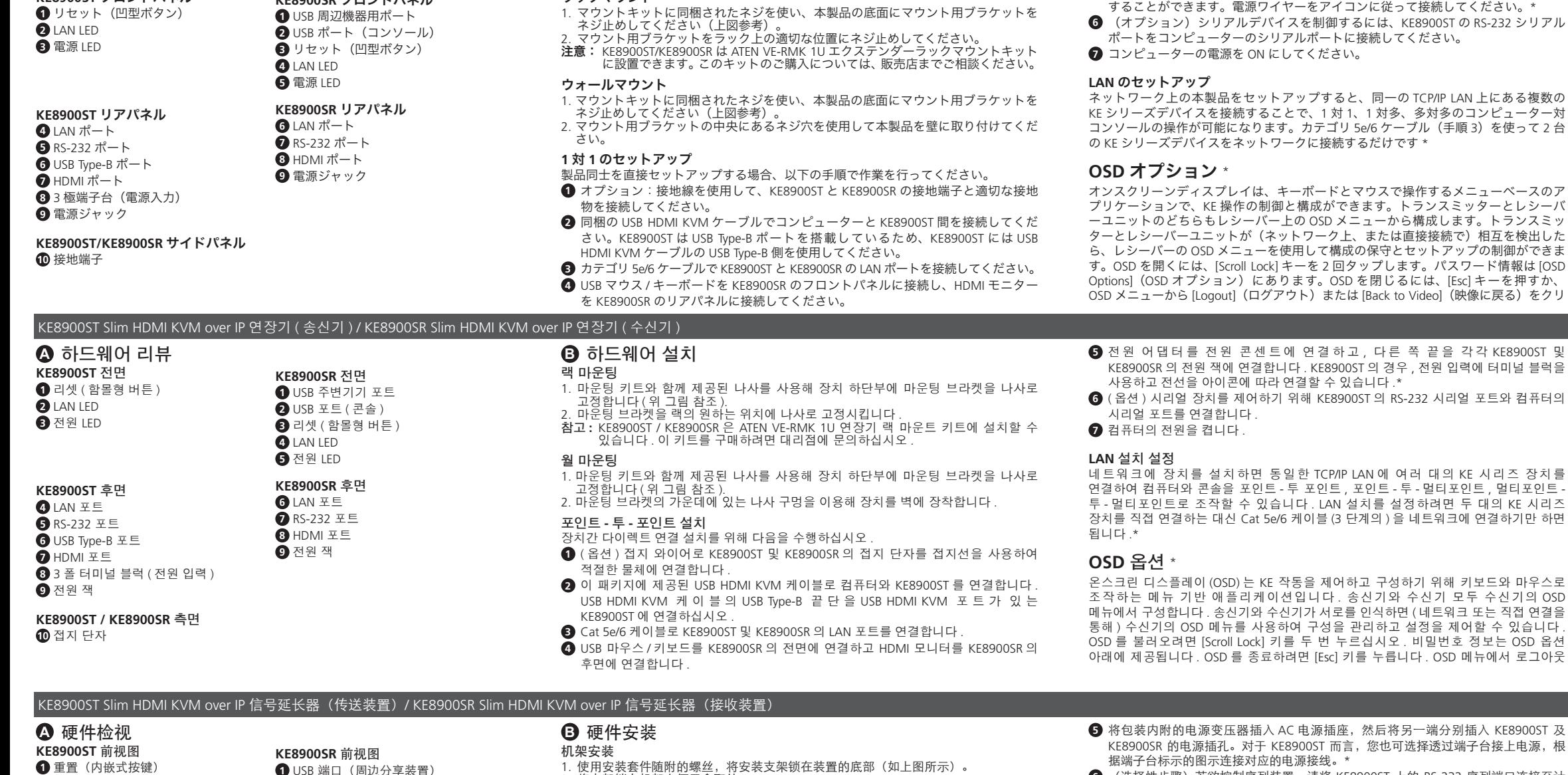

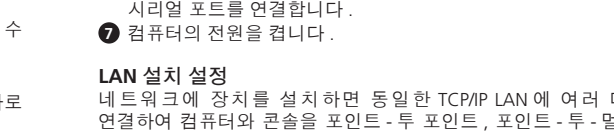

연결하여 컴퓨터와 콘솔을 포인트 - 투 포인트 , 포인트 - 투 - 멀티포인트 , 멀티포인트 - 투 - 멀티포인트로 조작할 수 있습니다 . LAN 설치를 설정하려면 두 대의 KE 시리즈 장치를 직접 연결하는 대신 Cat 5e/6 케이블 (3 단계의 ) 을 네트워크에 연결하기만 하면 됩니다 .\*

**OSD** 옵션 \*

語道问直接互连:

또는 비디오로 돌아가기를 클릭하거나 , OSD 메인 메뉴로 돌아갑니다 . OSD 메뉴를 종료하면 컴퓨터 화면이 나타납니다 .

Aplikacja On-Screen Display (OSD) obsługiwana przy użyciu menu za pomocą klawiatury i myszy służy do sterowania pracą i konfigurowania urządzeń z serii KE. Także jednostki nadajnika i odbiornika można konfigurować z menu OSD na odbiorniku. Gdy jednostki nadajnika i sterownika zostaną sparowane (poprzez sieć lub przy użyciu połączenia bezpośredniego) można używać menu OSD na odbiorniku

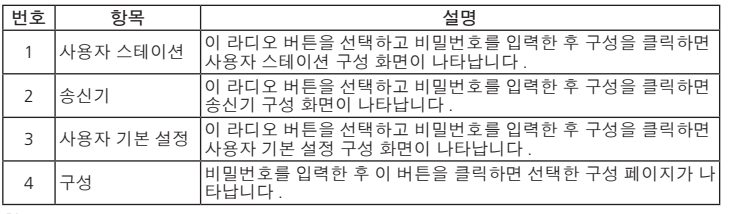

참고 **:** OSD 구성 화면의 비밀번호 : password. 시스템 로그인 매트릭스 모드의 사용자 이름 / 비밀번호 : administrator / password.

\* 자세한 내용은 www.aten.com/download에서 KE 시리즈 사용 설명서를 다운로드하십시오.

2  $\left|$ Transmitter (Nadajnik)

#### **B** ハードウェアのセットアップ ラックマウント

- 
- 
- 
- **6** (オプション)シリアルデバイスを制御するには、KE8900ST の RS-232 シリアル

**OSD** オプション \*

대의 KE 시리즈 장치를

シーバーの OSD メニューを使用して構成の保守とセットアップの制御ができま

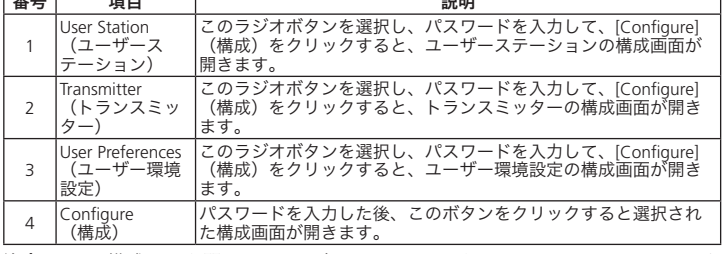

注意: OSD 構成画面を開くために入力するパスワードは、password です。マトリク スモードでシステムログインページを開くために入力するユーザー名 / パスワ ードは、 administrator / password です。

\* 詳細は、www.aten.com/jp/ja/download から KE シリーズ ユーザーマニュアルをダ ウンロードしてください。

## KE8900ST スリムタイプ HDMI IP-KVM エクステンダー(トランスミッター)/KE8900SR スリム HDMI IP-KVM エクステンダー(レシーバー)

**KE8900SR** フロントパネル

1. Używać śrub dołączonych do zestawu montażowego, aby przykręcić zacisk montażowy<br>do dolnej części jednostki (zapoznać się ze schematem przedstawionym powyżej).<br>2. Przykręcić zacisk montażowy w najbardziej wygodnym miejsc

**2** Dioda LED LAN **3** Dioda LED zasilania

**Widok z tyłu KE8900ST 4** Port LAN **5** Port RS-232 **6** Port USB Typu B **7** Port HDMI **8** Blok zacisków 3-biegunowych (wejście zasilania)

# **9** Gniazdo zasilania

#### **Widok z boku KE8900ST / KE8900SR 10** Zacisk uziemiający

zestawu prosimy o kontakt z lokalnym dealerem.

#### **Montaż na ścianie**

1. Używać śrub dołączonych do zestawu montażowego, aby przykręcić zacisk montażowy<br>do dolnej części jednostki (zapoznać się ze schematem przedstawionym powyżej).<br>2. Używać środkowego otworu zacisku montażowego, aby zamocow

## **Połączenie typu punkt-punkt**

Aby wykonać bezpośrednią instalację jednostek należy wykonać następujące czynności:

- **1** (Opcjonalnie) Podłączyć zaciski uziemiające jednostek KE8900ST i KE8900SR do odpowiedniego uziemionego elementu za pomocą przewodów uziemiających.
- **2** Podłączyć dostarczony przewód USB HDMI KVM pomiędzy komputerem a jednostką KE8900ST. Prosimy używać końcówki USB Typu B przewodu USB HDMI KVM dla
- jednostki KE8900ST, ponieważ jednostka jest wyposażona w port USB Typu B. **3** Podłączyć przewód Cat 5e/6 pomiędzy portami LAN jednostki KE8900ST i KE8900SR.
- gniazd zasilania na jednostkach KE8900ST i KE8900SR. W przypadku jednostki KE8900ST można używać bloku zacisków jako wejścia zasilania podłączając
- **6** (Opcjonalnie) Dla urządzeń połączonych szeregowo połączyć port szeregowy RS-
- **7** Włączyć komputer.
- przewody zasilające zgodnie z ilustracją.\*
- 232 na jednostce KE8900ST z portem szeregowym komputera.

## **Konfiguracja instalacji LAN**

Konfiguracja jednostek w sieci umożliwia obsługę komputera i konsoli połączonych przy użyciu połączeń typu punkt-punkt, punkt do wielu punktów i wiele punktów do wielu punktów poprzez połączenie wielu urządzeń z serii KE w tej samej sieci TCP/ IP LAN. Aby przeprowadzić konfigurację instalacji LAN należy podłączyć przewód Cat 5e/6 (patrz punkt 3 powyżej) do sieci zamiast wykonywania bezpośredniego połączenia pomiędzy urządzeniami z serii KE.\*

#### **Opcje OSD**\*

番号 項目 説明

**Nr Pozycja Opis**

1

User Station (Stanowisko użytkownika)

Wybrać ten przycisk opcji, wprowadzić hasło i kliknąć opcję Configure (Konfiguruj), aby wyświetlić ekran konfiguracji stanowiska użytkownika.

Wybrać ten przycisk opcji, wprowadzić hasło i kliknąć opcję Configure

(Konfiguruj), aby wyświetlić ekran konfiguracji nadajnika.

3

User

(Preferencje użytkownika)

Preferences Wybrać ten przycisk opcji, wprowadzić hasło i kliknąć opcję Configure

(Konfiguruj), aby wyświetlić ekran konfiguracji preferencji użytkownika.

<sup>4</sup> Configure (Konfiguruj) Kliknąć ten przycisk opcji po wprowadzeniu hasła, aby wyświetlić wybrany ekran konfiguracji. **Uwaga:** Hasło służące do wyświetlania ekranów konfiguracji OSD: password. Nazwa użytkownika / hasło służące do wyświetlania ekranu logowania w trybie Matrix:

administrator / password.

\* Podręcznik użytkownika urządzeń z serii KE można pobrać na stronie internetowej

www.aten.com/download.

# **2** Porty USB (Konsola)

 Resetowanie (wciśnięty przycisk) Dioda LED LAN Dioda LED zasilania **Widok z tyłu KE8900SR**

**6** Port LAN Port RS-232 Port HDMI Gniazdo zasilania

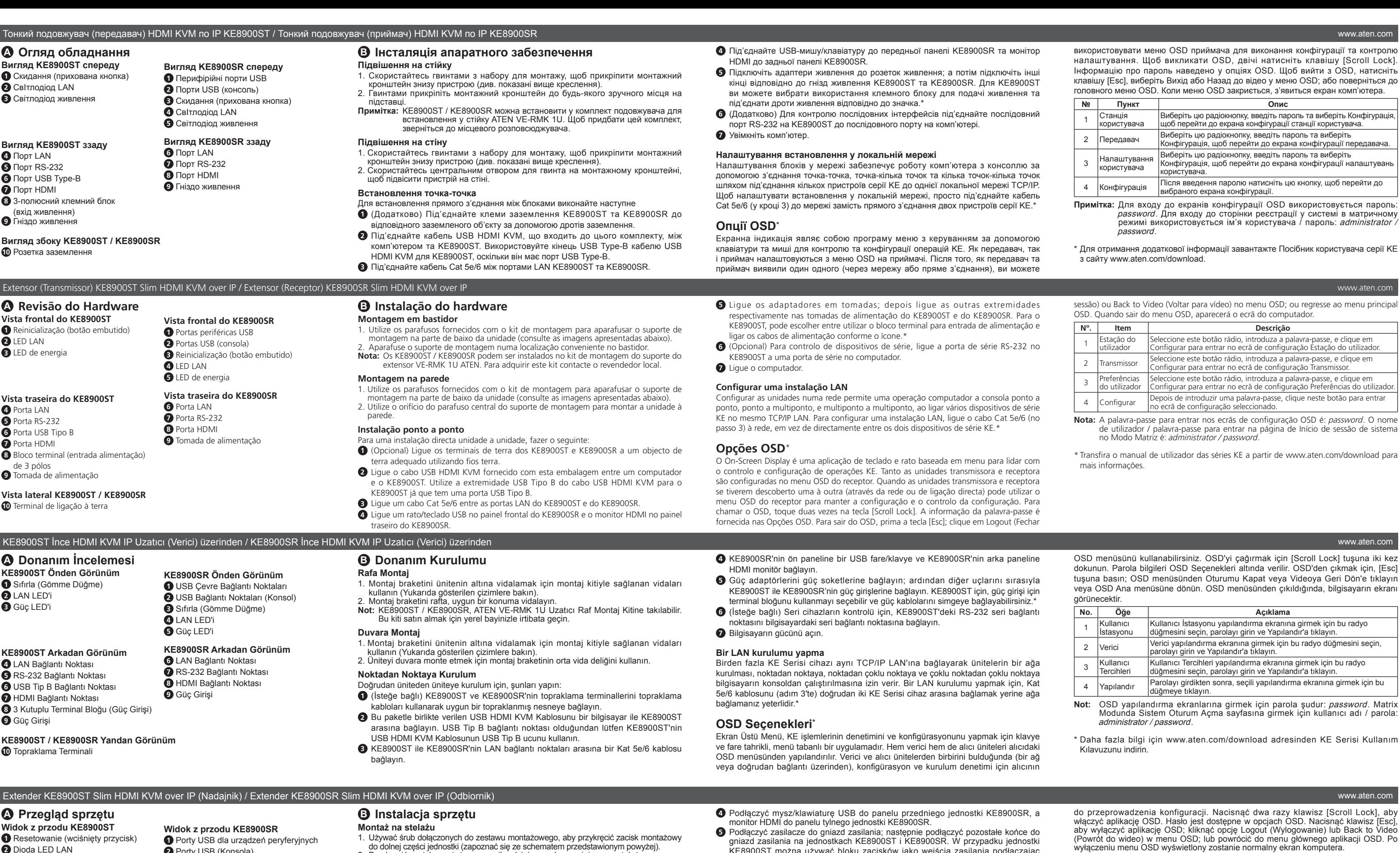

#### www.aten.com 技術服務專線:+886-2-8692-6959

www.aten.com 电话支持:+86-400-810-0-810

www.aten.com Phone: +82-2-467-6789